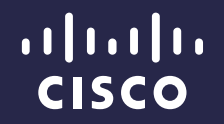

# 8.0 Delta - MSE

James Noxon

Technical Marketing Engineer Enterprise Networking Market Strategy

August 2014

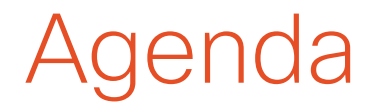

- FastLocate (Packet RSSI Location)
- **Presence Analytics**
- Visitor Connect Updates
- Facebook for Wi-Fi
- CMX SDK overview

# FastLocate

### Using Network Data Packet RSSI to perform the location calculation

## Location Using Mobile Device Probing Is delivering diminishing returns

- Relied Purely on Mobile Devices Probing an Access Point (AP)
	- ‒ Sent on most channels received by neighbor APs on different channels
	- ‒ Good for location estimation

### OLD WAY WHY IT WILL NOT CONTINUE TO WORK

- **Client Probing Frequency is** Reducing
	- ‒ Updates vary from <1 sec to 5 mins depending on:
		- **Client** OS **Driver Battery** Current client activity **Other**
	- ‒ Not enough Data Points to accurately represent real-world movement

#### NEW WAY

- Supplement Mobile Probing with All Network Packets for Higher Location Resolution
	- $-$  Initiated by Network  $-$ Available More Frequently
	- ‒ Provides More Data Points to Accurately Represent End-User Activity
	- ‒ Device Agnostic Consistent Across devices and works even when device is sleeping

## So we are Adding More Opportunities By using RSSI from data packets captured by WSM modules

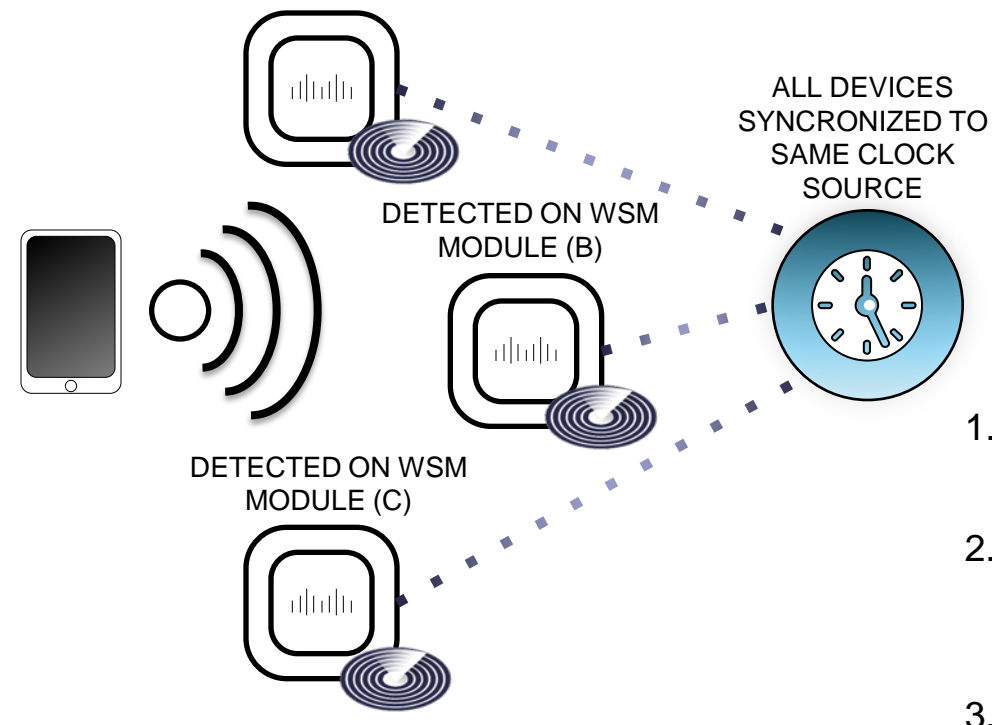

Synchronization is essential to correlate when a packet is heard across multiple APs. To achieve this synch, the WLC will push NTP configuration to the APs

1. Associated devices send packets for regular

when FastLocate is enabled.

- data access only to connected access points (A)
- 2. Other APs (B,C) that "hear" that MAC address talking to associated AP can report on signal strength to WLC/MSE
- 3. Block Acknowledgement requests are used for quiet devices

## The Advantage of Packet RSSI Location RSSI measurements available with greater frequency

Probe packets based location calculates on average 2 locations per minute

With FastLocate location can be calculated on average 9 times per minute with an active network packet exchange

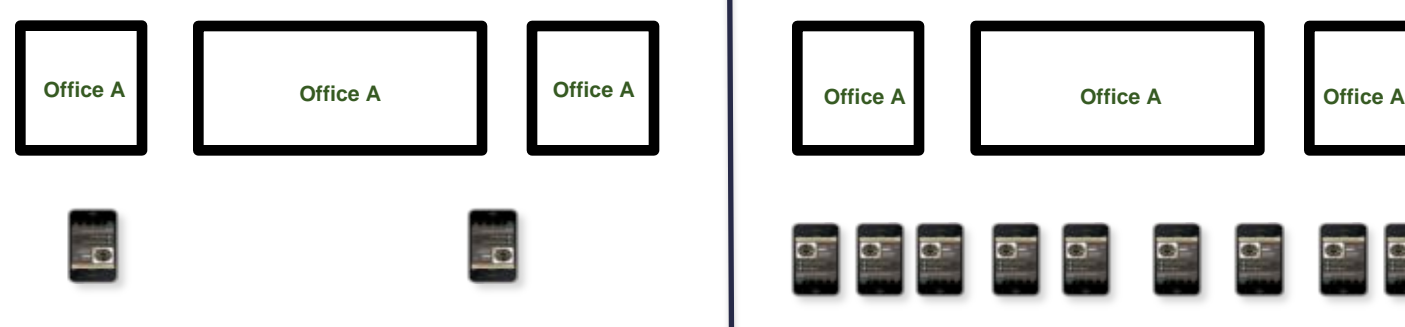

Probe occurs every 30 Seconds FastLocate location updates about every 6 seconds

Note: Current testing is showing that in reality we see location updates on average of approximately every 15 seconds, but engineering is still working on better optimization.

## Block Acknowledgement Request (BAR) Used to help a client generate a network packet

- The client may send periodic packets for ongoing data sessions, which can also be used for RSSI measurements.
	- But in the case where the associated client is quiet for an extended period and the packet RSSI statistics are stale, the APs may help the client generate packets to freshen the RSSI statistics.
- For each associated client keep a counter of complete WSM channel scan cycles since the last RSSI update
	- Reset the counter to 0 each time a packet RSSI update is received from the WSM module
	- If counter is ≥ 10 (default threshold trigger) then schedule a BAR during the off channel scan, and reduce the counter to 8 (default threshold reset value)
- BAR will be sent after a fixed delay from the start of the scan of the servicing channel

# FastLocate Scanning Cycle

### Scanning without CleanAir

![](_page_7_Figure_2.jpeg)

- When a client is constantly sending packets on a channel, network will get a packet EVERY **4 seconds (250ms x 16 channels**) and be able to gather values once every 4 seconds.
- Location is calculated approximately **1 every 8 seconds. (~8 times per Minute)**

### All APs are synchronized via NTP to  $+/-$  10 milliseconds

# FastLocate Scanning Cycle (Cont.)

### Scanning with CleanAir

![](_page_8_Figure_2.jpeg)

- With CleanAir enabled a time slot is yielded in the module for CleanAir.
	- The goal is to provide 14.5% for NOS
		- So when using 250ms dwells we will yield a 175ms slot after each fourth channel scanned (4x250+175)

### All APs are synchronized via NTP to  $+/-$  10 milliseconds

# FastLocate Deployment Restrictions

- Requires WLC  $8.0$  / MSE  $8.0$  / PI 2.1.x
- Because new AP image is bundled only in WLC for NTP clock sync functionality on AP
- No Mixed mode support in first version ALL APs must support the NTP IOS module
	- A pure monitor mode deployment will not be supported in this release
	- All APs must be AP3600 / 3700 with Wireless Security modules (WSM) (1:1)
- MSE treats Packet RSSI values the same as Probe Packet RSSI values
	- The overall location calculation algorithm is slightly more complex than previous versions
		- However, you cannot mix Probe and FastLocate data points on the MSE
		- Although Security monitoring can be done simultaneously with FastLocate
- FastLocate has no impact on UNASSOCIATED devices

### **FastLocate aka Packet RSSI Location** Wireless LAN Controller CLI configuration

(LaRes1) >config advanced 802.11-abgn pak-rssi-location ?

enable enable pak-rssi-location on all APs.

disable disable pak-rssi-location on all APs.

threshold PRL threshold in dbm valid range  $-50$  to  $-100$ . Default value is  $-100$ 

trigger-threshold PRL trigger threshold in dbm valid range 1 to 100.

reset-threshold PRL reset threshold in dbm valid range 0 to (trigger-threshold-1).

**PRL NTP Server IP address. Default is the NTP server configured for the WLC** ntp

## FastLocate, *aka* Packet RSSI Location Wireless LAN Controller GUI configuration

FastLocate is enabled globally under **WIRELESS > Global Configuration**

![](_page_11_Picture_86.jpeg)

Once **enabled** the WLC will push NTP configuration to all APs with WSSI modules installed and **stop sending**  regular WLC time update messages to these APs

# Presence Analytics

# Presence Analytics

When simply knowing a device is within range is enough

- In many customer deployments there are only a couple of APs in each location, which makes it impossible to use a triangulated location computation.
	- However, users can still leverage Wi-Fi technology to better understand foot traffic pattern and behavior from presence analytics.
- CMX Presence uses RSSI, signal strength of client device, along with duration of high signal strength to determine whether a client device is in the site or just passing by.

### Algorithm Used in Presence Analytics Using RSSI you can determine if a device is inside or outside of a venue

- There are two RSSI threshold values defined for a site, low (-105 dBm default) and high (75 dBm default).
- Clients with RSSI below the low threshold (-105 dBm default) are discarded.
- Clients with RSSI above the low threshold are classified as "passer-by".
- Clients with RSSI above high threshold over X minutes (default 5) in past Y minutes (default to 15) are classified as visitors.
- Clients with RSSI above high threshold minus 5 in sessions maintain sessions.
- Clients associated with AP in a site are classified as visitors at the site.

![](_page_14_Figure_7.jpeg)

# How is Presence Analytics Different

- PI is synced with WLC and gathers list of Access **Points** 
	- These APs do not need to be placed on a map
- Other maps can co-exist on MSE
- AP information for CMX Analytics can be configured in two ways:
	- Manually import list of APs from a CSV file (from PI or manually generated list)
	- Give credentials of PI and poll AP list
- 3000 sites can be supported (at least 1 AP per site)

![](_page_15_Picture_8.jpeg)

# Visitor Connect Updates in 8.0

## Visitor Connect 8.0 brings a scalable and customizable guest portal

![](_page_17_Figure_1.jpeg)

![](_page_18_Picture_0.jpeg)

**S** 

# Location-Specific Guest Access

![](_page_18_Picture_38.jpeg)

## Customizable Captive Portal

- Often really small visual elements are to read and/or click on when using devices with smaller screens
	- Most customers' use cases are focused on mobile phones and tablets
- In 8.0 the HTML and CSS code was rewritten from the ground up
- Tailored to mobile devices first and foremost
	- Then use CSS Media queries to apply further components to the view or change sizing of elements on screen as screen size gets bigger (for tablets and PC browsers)

# 8.0 Brings Quota Limiting

- Visitor Connect has two new system-created User Groups, "SOCIAL" and "BASIC" with usage limit as "0" MB (which means usage not tracked) by default
	- Admins can change the usage limits, but not the names
- When usage limits are changed
	- New logins will have the limits applied
	- Existing sessions will not have new limits applied until they re-login
- When redirected to Visitor Connect splash pages, the user is given an option to log in with social network credentials
	- Placed into the "SOCIAL" group if social network credentials are used
	- Placed into the "BASIC" group if no social credentials are used

## Quota Limit Implementation

- Upon successful login, the usage limit and mac address will be sent from Visitor Connect to MSE LOC via calling REST API
- MSE LOC categorizes clients into types:
	- Usage limit  $= 0$ , MSE LOC does not check usage against the limit
	- Usage limit > 0, MSE LOC checks usage against the limit for visitors with usage limit
- MSE LOC module calculates the last 24 hours (midnight to midnight) usage based on traffic statistic history
	- MSE LOC module is enhanced with a background thread whose job is to check network usage for each type of client against the set limit

# Quota Limit Implementation (Cont.)

- When client usage is over the limit, MSE LOC sends NMSP message to WLC to de-authenticate the client
	- MSE LOC receives the NMSP response message and stores the result for each client
	- When user tries to connect again, user will be redirected to Visitor Connect portal
- Visitor Connect first checks whether it is a new user in last 24 hours
	- If new user not checked for usage limit
	- If existing user Visitor Connect will use REST API to query MSE LOC to check for usage in the last 24 hours
		- If quota exceeded user is notified via message on the splash screen

# Configuring Visitor Connect

![](_page_23_Picture_63.jpeg)

In MSE 8.0 we have dramatically simplified how Visitor Connect is configured. The user only needs to configure items to be collected (i.e., email and name) and zones that this template will be used at. First template will be default for all locations.

### Visitor Connect is not supported in IOS-XE 3.6 release

# CMX Facebook for Wi-Fi in 8.0

![](_page_25_Figure_0.jpeg)

## CMX Facebook Wi-Fi Facebook Wi-Fi configuration: pairing a Facebook page

![](_page_26_Picture_37.jpeg)

![](_page_27_Figure_0.jpeg)

# CMX Facebook Wi-Fi

Facebook Wi-Fi configuration: location-specific Facebook page

![](_page_28_Picture_44.jpeg)

© 2013-2014 Cisco and/or its affiliates. All rights reserved. Cisco Confidential 29

## CMX Guest Onboarding Capacity guidelines

- Logins per second:
	- **Visitor Connect (benchmark):** Concurrent Login Rate **of 45 logins / sec**
		- 401 page to user if limit is exceeded and they need to retry
	- **Facebook (benchmark):** Concurrent Login Rate of **500 logins / sec** 
		- 401 page to user if limit is exceeded and they need to retry
- MSE user DB stores last 50,000 MAC addresses that have logged on for authentications (every user creates entry), purged after 160 days (configurable)
	- Cisco recommends separating guest authentication and CAS services on separate MSEs when the number of users exceeds 10,000

# **CMX Mobile App Server**

# New CMX Components Delivered in 8.0

CMX Mobile App Server

#### **Use**

- Registers mobile clients with CMX Mobile SDK
- Delivers current location, maps with points of interest, zone. Push Notification to Mobile Apps
- Brokers MAC address resolution for iOS7 devices

### TAC Supported Supported by DEV Net Only

CMX Mobile SDK CMX Sim

**Use**

• Rich libraries support getting current position -  $(x,y)$ , (lat, long) on a map

• Help mobile app users to connect to the correct Wi-Fi

• Accelerates location-aware Mobile App development on iOS and Android platforms

#### **Use**

- No MSE, no WLC, no APs no problem
- Enables CMX Mobile App development **without**  requiring the infrastructure
- Simulates movement along a pre-defined route or manual movement

## CMX Mobile App Server Installation and upgrade

- Software is distributed as RPM image for Linux, which can be installed on the latest Redhat or Fedora Linux servers. Requirement is Dual Core with 8G RAM for 5000 active app users.
- To install, run the command:
	- rpm –iv cmx-mobile-app-server-0.version.x86\_64.rpm
- RPM supports upgrade by running the command:
	- rpm –Uv cmx-mobile-app-server-0.version.x86\_64.rpm
- Version number of rpm can be determined by running the command:
	- rpm -qi cmx-mobile-app-server
- Configure Mobile App Server port (8082 default), communication credentials (username and password) using setup menu: /opt/cmx-mobile-app-server/setup/setup.sh (to set the username and password)

## CMX Mobile App Server MSE service requirements

- On MSE do the following:
	- Enable 2 services: 1) Connect & Engage, and 2) CAS services
	- Settings->Connect & Engage -> Setup in the MSE UI and configure the Mobile App server as a destination for location updates
	- Connect and Engage -> Click on Points of Interest -> update floor maps and setup banners and campaigns for push notifications on MSE

# Mobile App Server Running

- Starting/Stopping server
	- /etc/init.d/cmx-mobile-app-server start
	- /etc/init.d/cmx-mobile-app-server stop
	- Starts up immediately after a reboot
- Status
	- /etc/init.d/cmx-mobile-app-server status

```
{Fri May 9 18:58:32 PST 2014} Getting status of CMX Mobile App Server ...
{Fri May 9 18:58:32 PST 2014} --CMX Mobile App Server Redis service
                                                                         : RUNNING
{Fri May 9 18:58:32 PST 2014} --CMX Mobile App Server Apache service
                                                                         : RIINNING
{Fri May 9 18:58:32 PST 2014} --CMX Mobile App Server Apache SDK service
                                                                         : NOT ENABLED
{Fri May 9 18:58:32 PST 2014} Completed getting status of CMX Mobile App Server ...
```
![](_page_35_Picture_1.jpeg)

1. Mobile device needs to associate with Cisco Wi-Fi network running with MSE

![](_page_36_Figure_1.jpeg)

2. Through NMSP exchanges, MSE notices the device is associated

![](_page_37_Figure_1.jpeg)

3. MSE sends notification to Mobile App Server with AP MAC, device IP, and device MAC

![](_page_38_Figure_1.jpeg)

4. CMX Mobile SDK asks Mobile App Server to register with its IP address and AP MAC. Responds with device key and password.

![](_page_39_Figure_1.jpeg)

5. Now the CMX Mobile SDK is registered. The location can be requested using device key and password.

# SDK - Reference Only

![](_page_41_Picture_0.jpeg)

![](_page_41_Picture_1.jpeg)

CMX Connect SDK consists of:

- Android SDK and sample app
- iPhone SDK and sample app
- Cisco CMX Application Server SDK

# What Does the CMX App SDK Provide?

- App SDK is part of the overall CMX Engage strategy
- App SDK leverages CMX's location capability to provide indoor "find me" capabilities and other app-enabled services
- It is a software development kit (client side and server side) for iOS and Android platforms

![](_page_42_Picture_4.jpeg)

# CMX SDK Architecture

![](_page_43_Figure_1.jpeg)

## What is Needed to use the CMX SDK?

- Prime Infrastructure configuration of maps
- Mobility Services Engine
	- 1. CAS Service to calculate location updates and send notifications to CMX Cloud Server
	- 2. Connect and Engage Service (was "CMX Browser Engage") to configure PATHS, Points of Interest, Zone Push Notifications and Banners
- CMX Application Server receives presence events from MSE, configuration from MSE and sends push notifications to clients (via Google/Apple), interface with mobile clients, can be polled by 3<sup>rd</sup> party application server
- CMX Mobile Application SDK Android and iOS SDK

## Mobile App Experience Improving Mobile App experience with CMX SDK

![](_page_45_Figure_1.jpeg)

**2**

## CMX Mobile Application SDK for Endpoints

### **SDK for Apple iOS**

- Supports iOS version 6.x and higher
- Download the CMX SDK and install it
- Configure Xcode Project and dependencies

### **SDK for Android Platform**

- Devices with minimum Android version of 2.3 or higher
- Import libraries into workspace and set dependencies
- Create new application and add dependency on CMX SDK
- Add permissions and required settings into application's manifest file
- Add map into application
- Publish application

## All Support for the SDK is Through DevNet Website

**DevNet** 

altalia **CISCO** 

![](_page_47_Picture_1.jpeg)

 $Q_{\rm c}$  $u_{\text{crit}}$ Overview **Dive into DevNet at Welcome to DevNet!** DevNet Map The complete resource for everything developer @ Cisco. It's free, easy, and simple to join, become a member, and discuss. Community Forums with the rest of the community. Find out more Sandbox John **Discuss** . **Explore: DevNet** Use this tool to explore content within DevNet. Community All Dev Centers Industry Leadership Cool Stuff Featured Product Forums Technology Networking Collaboration Data Center Content Type Code Samples API's SDK's Tools Test All Sort by Recommended A Z Oldest Newest Surprise Me © 2013-2014 Cisco and/or its affiliates. All rights reserved. Cisco Confidential 48

Welcomet

Devillet Partner Notwork

Log In Register

# **CMX Simulator - Reference** Only

# CMX Mobile Simulator Experience

![](_page_49_Figure_1.jpeg)

## CMX SDK Server Simulator

- Node.js package can be installed on Windows, Linux, or Mac
- Documentation is included with the package
- Default user route

![](_page_50_Figure_4.jpeg)

## Supported Through the DevNet Website

**DevNet** 

altalia **CISCO** 

![](_page_51_Picture_1.jpeg)

 $Q_{\rm c}$  $u_{\text{crit}}$ Overview **Dive into DevNet at Welcome to DevNet!** DevNet Map The complete resource for everything developer @ Cisco. It's free, easy, and simple to join, become a member, and discuss. Community Forums with the rest of the community. Find out more Sandbox John **Discuss Explore: DevNet** Use this tool to explore content within DevNet. Community All Dev Centers Industry Leadership Cool Stuff Featured Product Forums Technology Networking Collaboration Data Center Content Type Code Samples API's SDK's Tools Test AII Sort by Recommended A Z Oldest Newest Surprise Me © 2013-2014 Cisco and/or its affiliates. All rights reserved. Cisco Confidential 52

Welcomet

Devillet Partner Notwork

Log In Register

# Thank you.

# CISCO